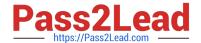

# NCM-5.15<sup>Q&As</sup>

Nutanix Certified Master - Multicloud Infrastructure (NCM-MCI) 5.15

## Pass Nutanix NCM-5.15 Exam with 100% Guarantee

Free Download Real Questions & Answers PDF and VCE file from:

https://www.pass2lead.com/ncm-5-15.html

100% Passing Guarantee 100% Money Back Assurance

Following Questions and Answers are all new published by Nutanix Official Exam Center

- Instant Download After Purchase
- 100% Money Back Guarantee
- 365 Days Free Update
- 800,000+ Satisfied Customers

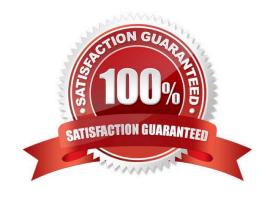

### https://www.pass2lead.com/ncm-5-15.html

2024 Latest pass2lead NCM-5.15 PDF and VCE dumps Download

#### **QUESTION 1**

An administrator has a VM that consumes large amounts of storage and has the following characteristics: Create large / sequential writes Data must be kept for years Data is normally only accessed at the end of the year to run report

The administrator decides to use Erasure Coding to save space.

Which feature should the administrator utilize to save space for this VM?

- A. Inline Compression
- B. Flash Mode
- C. Cache Dedup
- D. Post-Process Compression

Correct Answer: D

#### **QUESTION 2**

A customer has Metro Availability configured in Automatic Resume Mode between Site A and Site B.

What happens to VMs if Primary Site A has full network failure?

- A. Automatic protection domain promotion in Site B. VMs automatically restart in Site
- B. VMs continue to run on Site A following an automatic disable of protection domains.
- C. An administrator must unwitness in Site B and promote protection domains in Site B for VMs to restart
- D. An administrator must promote protection domains in Site B for VMs to restart.

Correct Answer: A

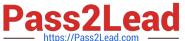

| Scenario                                                                  | Behavior based on MA Configuration                                            |                                                                               |                                                             |
|---------------------------------------------------------------------------|-------------------------------------------------------------------------------|-------------------------------------------------------------------------------|-------------------------------------------------------------|
|                                                                           | Witness Mode                                                                  | Automatic Resume<br>Mode                                                      | Manual Mode                                                 |
| Site 1 Outage or complete network failure in Site 1                       | Automatically Failover to Site 2                                              | Automatically Failover to Site 2                                              | Admin action to activate<br>PD on Site 2 and restart<br>VMs |
| Site 2 Outage or complete<br>network failure in Site 2                    | VMs continue to run on<br>Site 1                                              | Automatically Failover to Site 1                                              | Pause all VMs until admin<br>action                         |
| Connection loss between<br>Site 1 & 2 a.k.a Network<br>Partition          | VMs continue to run on<br>Site 1                                              | VMs continue to run<br>after timeout                                          | Pause all VMs until admin<br>action                         |
| Metro Availability Witness<br>Failure                                     | No impact however ability to recover automatically in some scenarios is lost. | No impact however ability to recover automatically in some scenarios is lost. | Not Applicable                                              |
| Connection loss between<br>Site 1 & Witness                               | VMs continue to run on<br>Site 1                                              | Not Applicable                                                                | Not Applicable                                              |
| Connection loss between<br>Site 2 & Witness                               | VMs continue to run on<br>Site 1                                              | Not Applicable                                                                | Not Applicable                                              |
| Connection loss between<br>Witness and BOTH sites<br>or Witness Failure   | VMs continue to run on<br>Site 1                                              | Not Applicable                                                                | Not Applicable                                              |
| Failure at both Site 1 and Site 2                                         | Administrator intervention required                                           | Administrator<br>intervention required                                        | Administrator intervention<br>required                      |
| Connection loss between<br>Site 1 & Site 2, and Site 1<br>and the Witness | Pause all VMs on Site 1 until admin action.                                   | Don't failover. Log &<br>Alert                                                | Power down all VMs                                          |

Reference: http://www.joshodgers.com/2016/06/15/whats-next-2016-metro-availability-witness/

#### **QUESTION 3**

An administrator wants to utilize Network Visualization to monitor the physical and logical network on the Nutanix cluster. The first-hop switch has LLDP enabled. The network switch information is still not being displayed. What is causing this problem?

- A. The ISL between switches is not configured.
- B. SNMP is not configured properly.
- C. br0 and br1 are not defined.
- D. The cluster is using RDMA-enabled NICs.

Correct Answer: B

#### **QUESTION 4**

An administrator receives reports that VDI desktop performance in an 8-node Nutanix VDI environment is poor. Opening applications takes between 1 and 2 minutes. When investigating the issue, the following conditions are found:

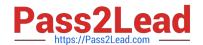

## https://www.pass2lead.com/ncm-5-15.html

2024 Latest pass2lead NCM-5.15 PDF and VCE dumps Download

Cluster memory utilization: 80%

Cluster SSD utilization: 70%

Average VM CPU Wait Time: 11%

CVM CPU utilization: 75%

Which action should be taken to improve VDI performance?

- A. Increase the amount of SSD storage in the cluster.
- B. Add memory to the nodes in the cluster.
- C. Add CPU resources to the cluster.
- D. Increase the number of vCPU cores allocated to the CVM.

Correct Answer: C

#### **QUESTION 5**

An administrator needs to initiate a new VDI project within a couple of months. Prism Central reports there are no storage resources to accommodate such workloads.

The administrator sees many powered-off VMs and has the authority to delete test VMs powered off at least for 30 days. Test VMs belong to the Test category.

Using Prism Central, which steps are required to identify the correct VMs to be deleted?

- A. Use Capacity Runway to filter by Test and Powered-off VMs
- B. Filter VMs list, choose Test category and Inactive under Efficiency
- C. Create a new Scenario selecting Test VMs. filter by uptime
- D. Create a new Project selecting Test VMs, sorting by power state

Correct Answer: B

Latest NCM-5.15 Dumps

NCM-5.15 Practice Test

NCM-5.15 Exam Questions